# Troop 815 TroopMaster Web

- The troop tracks all activities, leadership, and training through a website called TroopMaster 2.0
- All advancement (merit badge and rank) are recorded and validated via TM
- All ASM's have access to view all Adult and Scout information view only
- All ASM's can run scout or patrol reports to track advancement
- ASM's can record scout master conferences via TM Mobile app
- All Parents and Scouts can edit their own personal information
- All Parents and Scouts can view their scouts advancement progress

### Two methods to access TM

- Full Browser version accessed via your computer/full browser
	- View and edit your or your scout's personal info (email, phone)
	- View any information about your scouts advancement and MB's.
	- Run Reports!
- $\bullet$  APP  $-$ 
	- Easy to use app to view scouts and leaders information (phone lists)
	- Look up Merit Badge Councilors
	- Click to call/email
	- Allows you to take data off line
	- Sync's data changes back to the server for approval/acceptance
	- You cannot edit your personal info via the app

### Full Browser Version

<http://www.troopmasterweb.com/TM28624> User name: First.Last Password: that was emailed to you – if you don't have it, email [cristinemack@yahoo.com](mailto:cristinemack@yahoo.com)

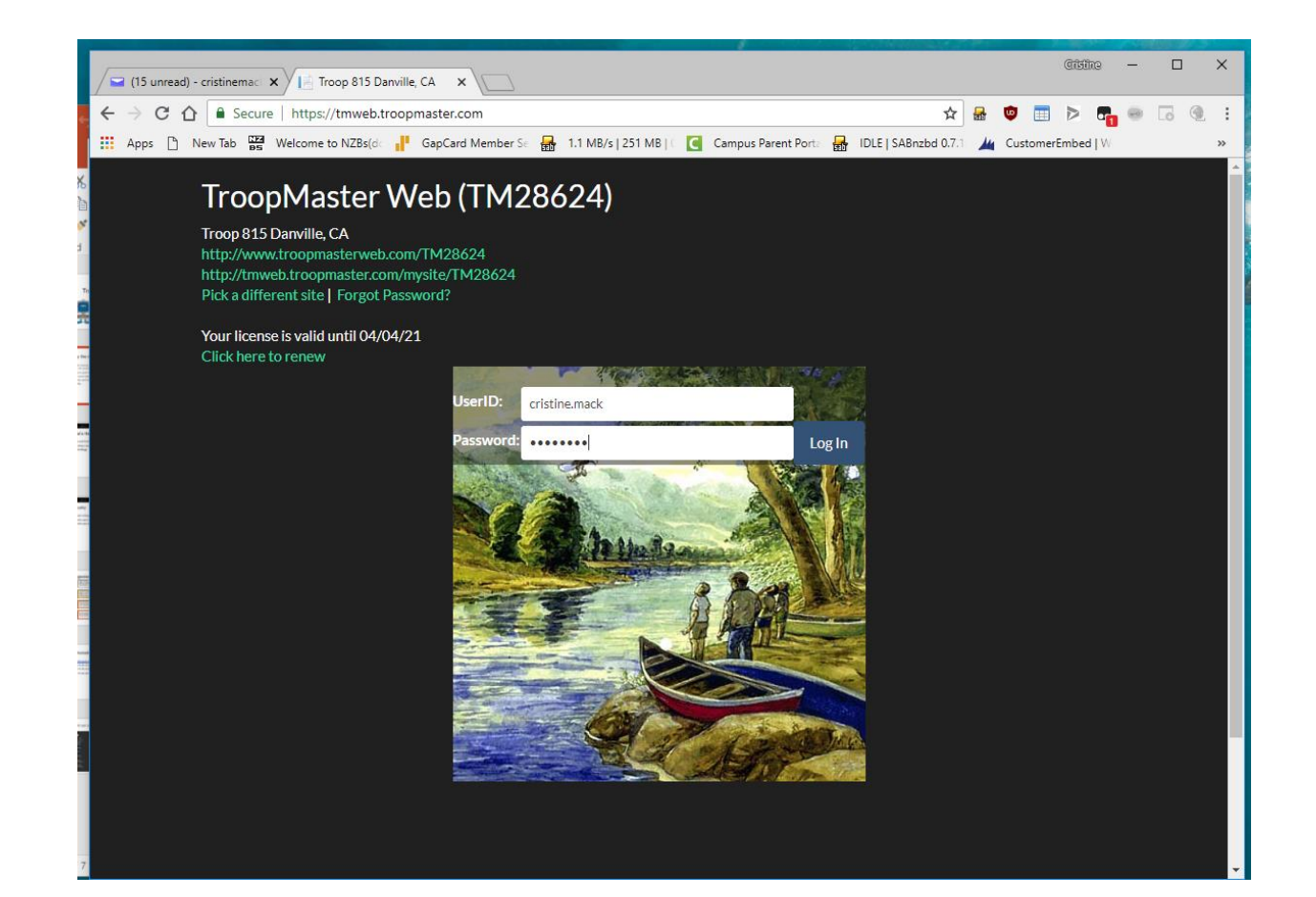

## Navigation Bar on top

- Activities view events and outings to check if scouts received credit
- Adults to view any parent or leader information
- Advancement shows a list of scouts and you can view the MB and rank advancement status (suggest you use reports instead)
- Fundraising we do not use
- Scouts list of scouts and you can access all their info
- Ledger we do not use (YET)
- Reports USE!!!!
- Email if you want to send an email from TM you can do it here. [OR you can use the Troops setup email lists from your normal email program]
- Unit defines points of contact and other troop level info.

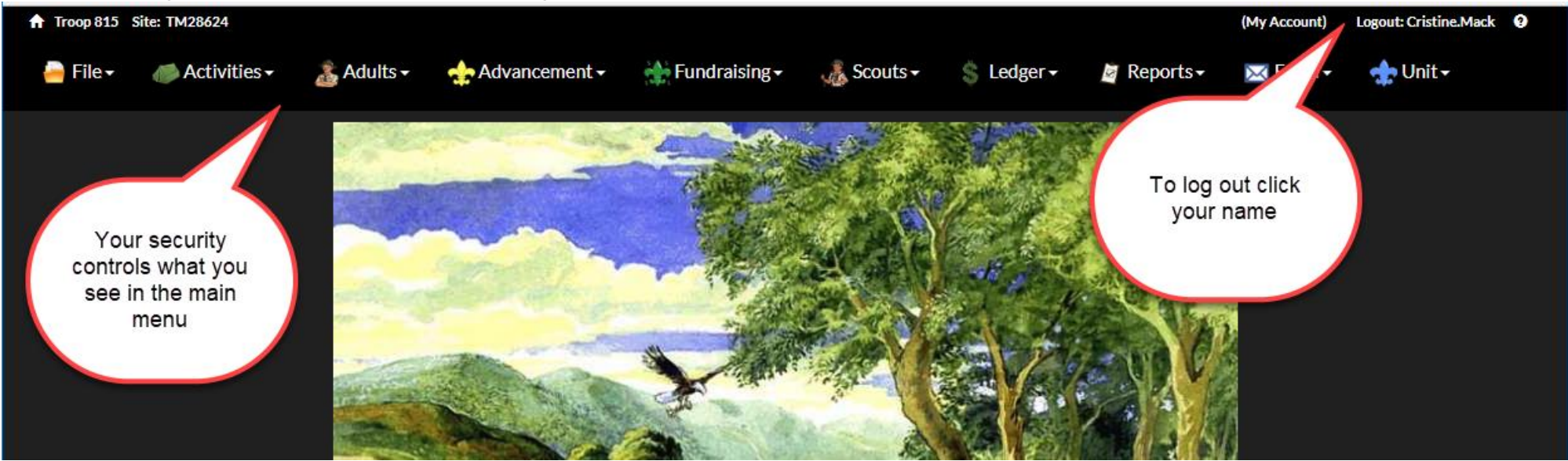

## Top 3 things to do- #1

1. View parent or scout personal info

Adult>Adult Management> Find your name and click View

Scout>Scout Management > Find your scouts name and click View

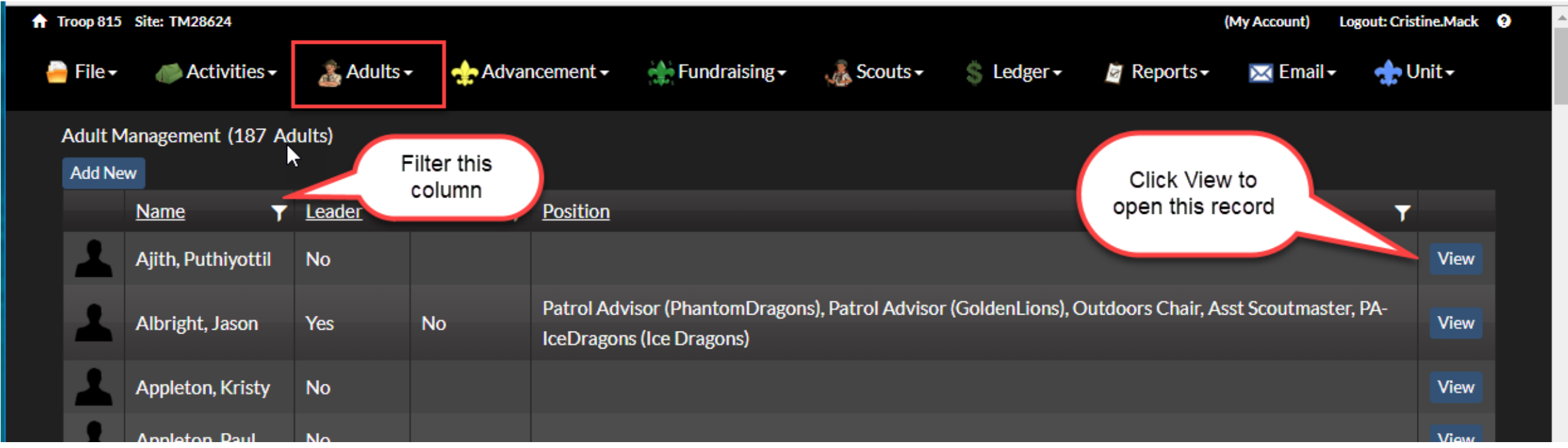

### View and Edit

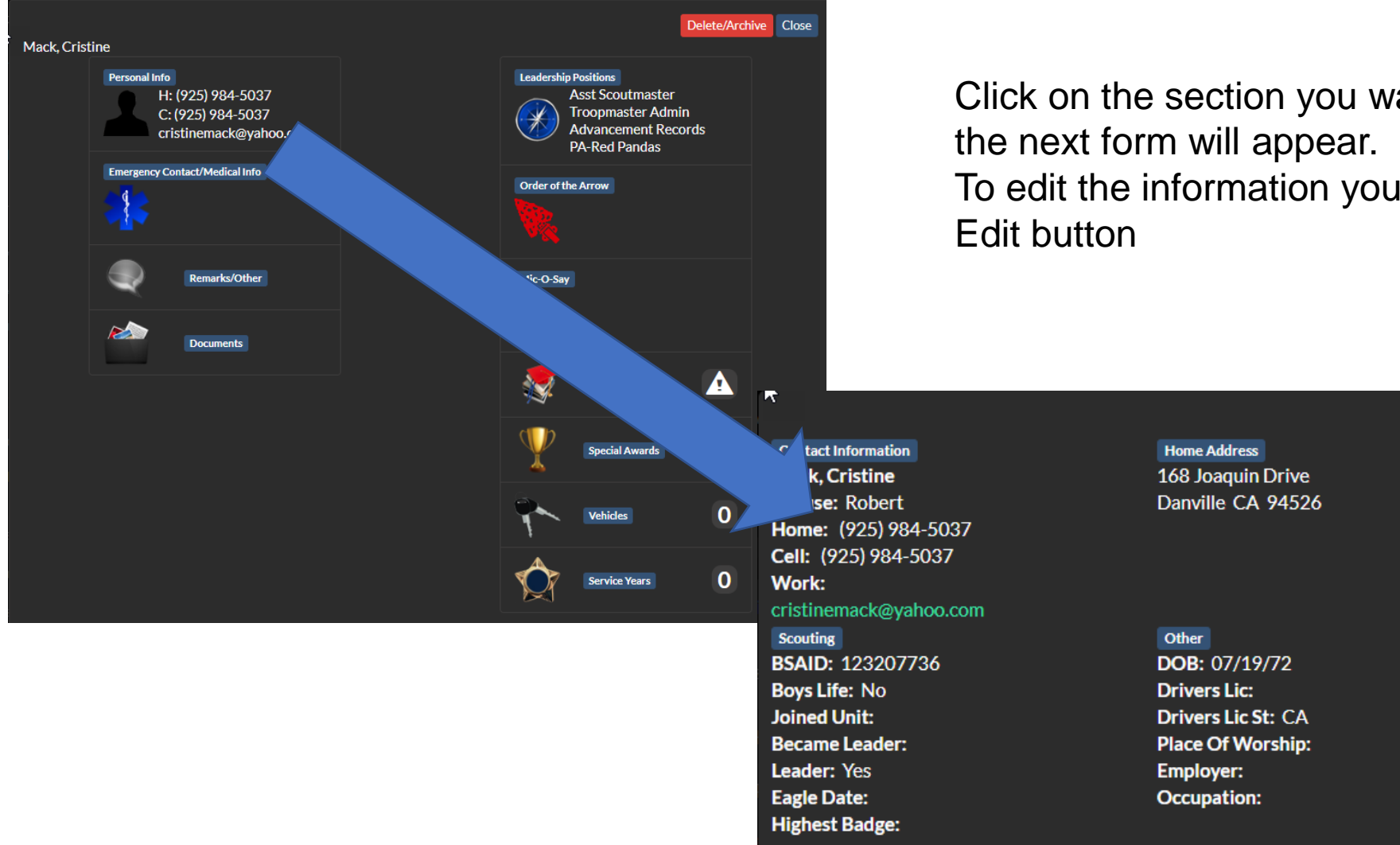

Click on the section you want to view/edit and To edit the information you need to choose the

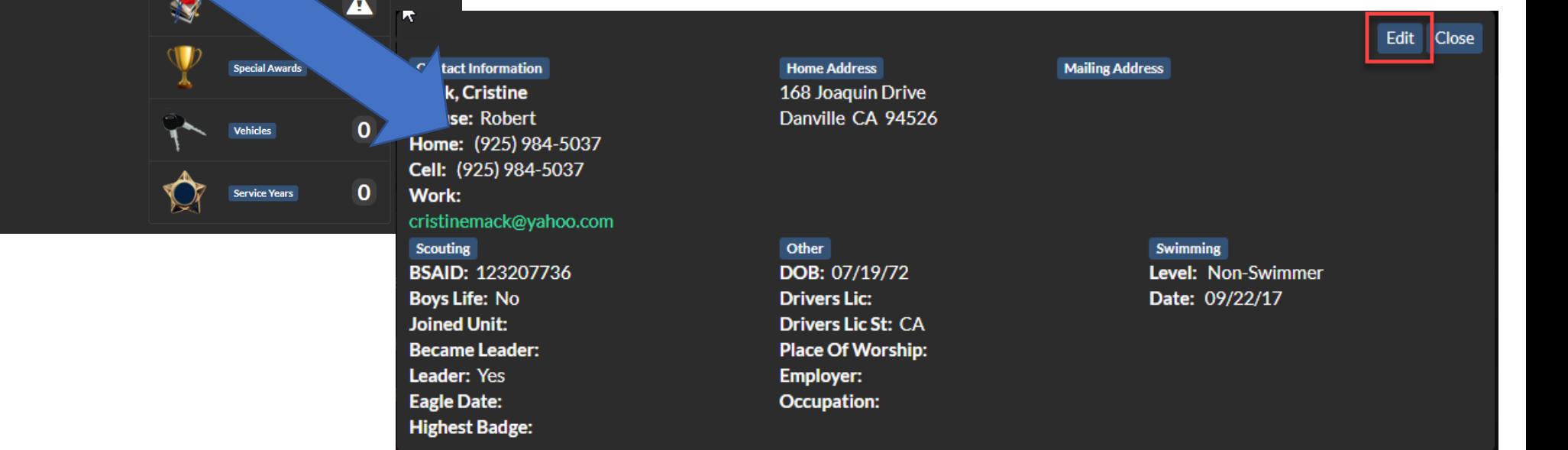

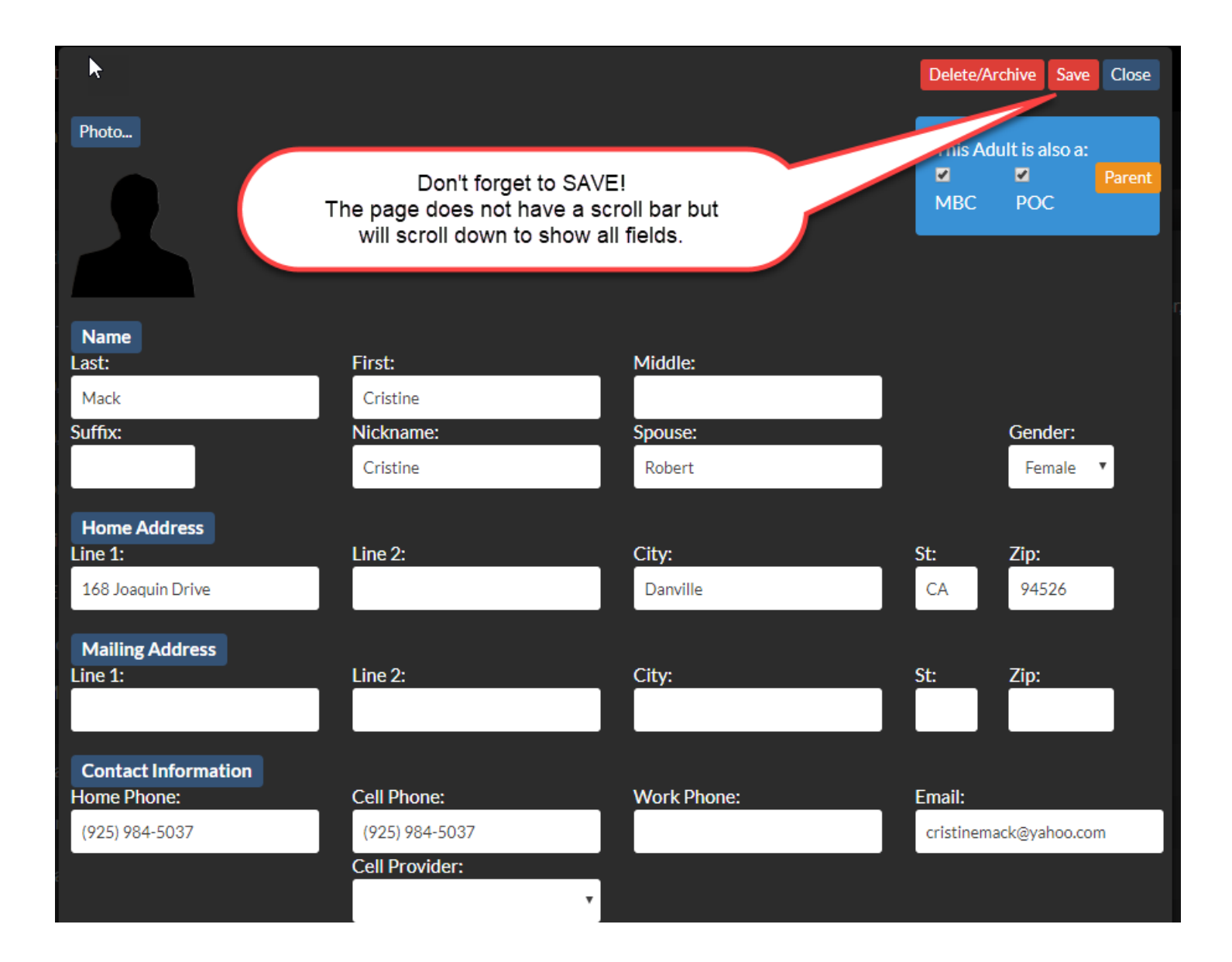

### The following Scout fields are maintained

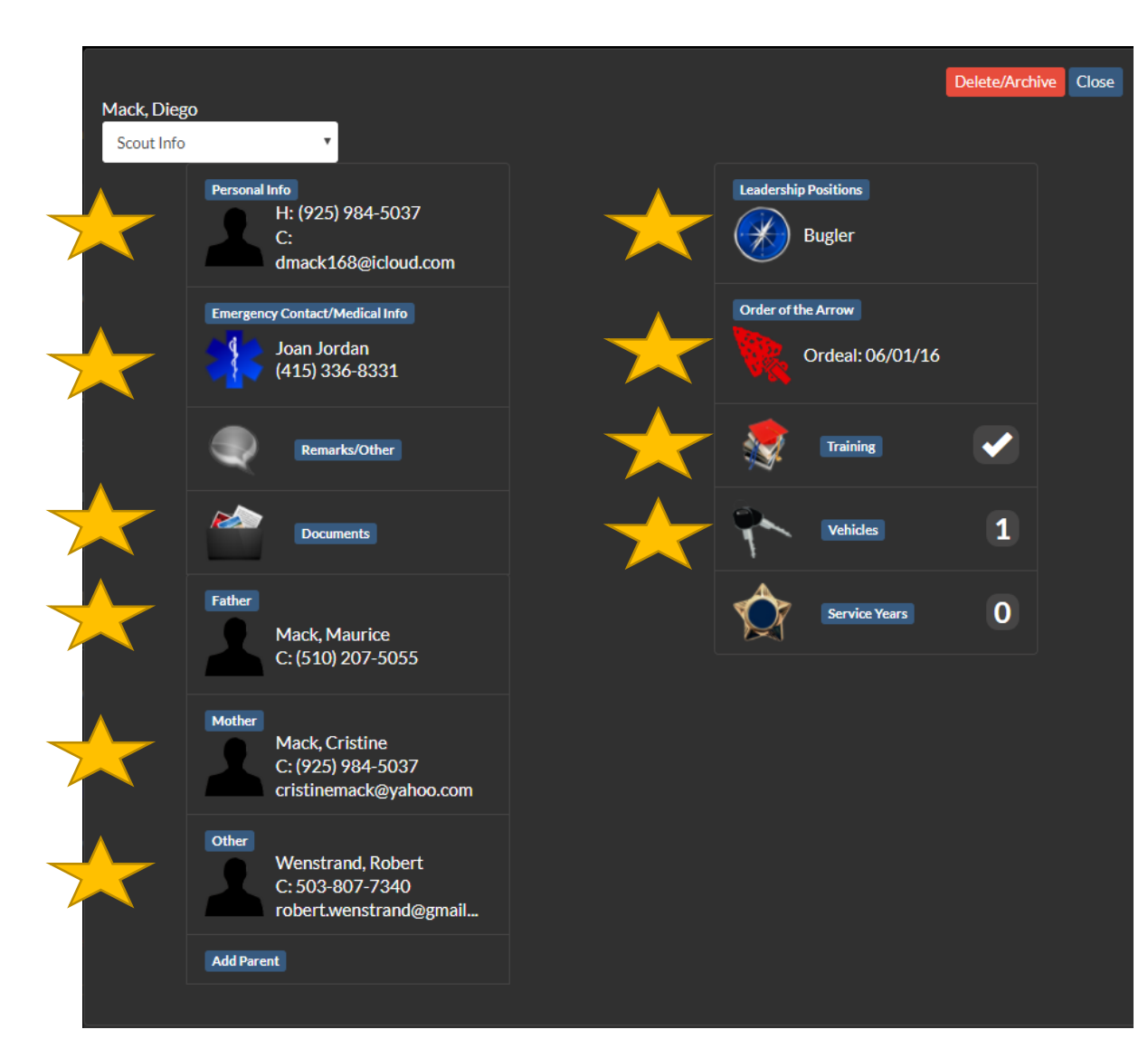

Most personal info Emergency contacts Father, Mother, other members Leadership OA **Training** Vehicles -parents

## Top 3 - #2

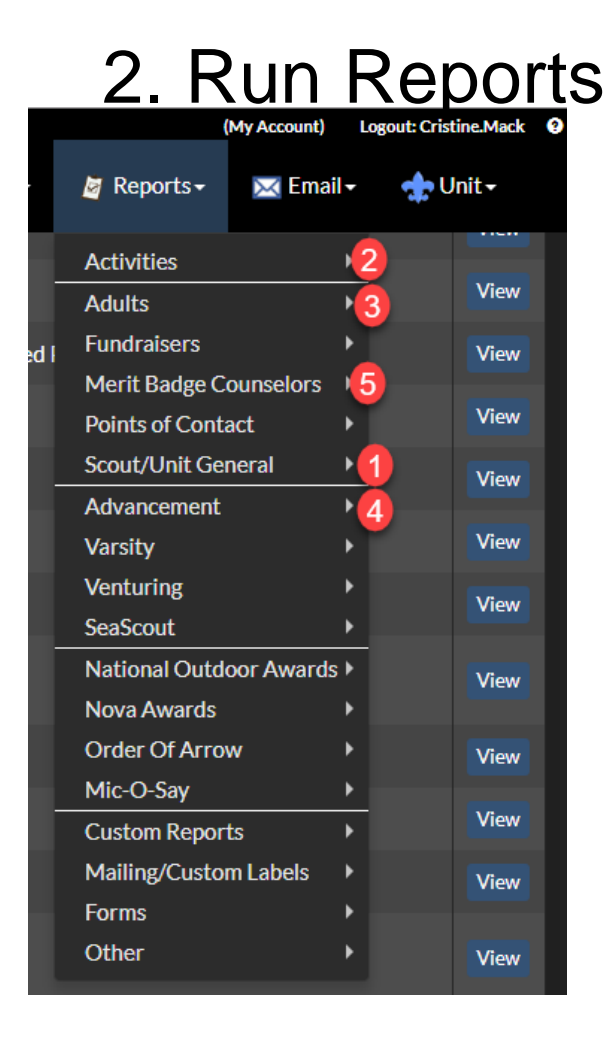

### *Top Reports used:*

- 1. Scout/Unit General
	- i. Scout Leadership Roster- current list of PLC
	- ii. Unit Phone List ability to view/run phone lists
- 2. Activities
	- i. Individual Participation search for a scouts (or group of scouts) participation across all activities

#### 3. Adults

- Leader Phone List
- ii. Having/Needing/Training ability to search for all adults that hăve X training. Or need X training.

### 4. Advancement

- i. Individual History or Progress two reports that show all rank/mb status for a scout or group of scouts.
- ii. Advancement Status run for a patrol to see where everyone is and what they need to make the next rank
- iii. Scouts Having/Needing run to see how many scouts need Merit Badge
- 5. MB Councilors Detailed Listing- to view a list of available MB councilors in our troop.

#### Advancement Status

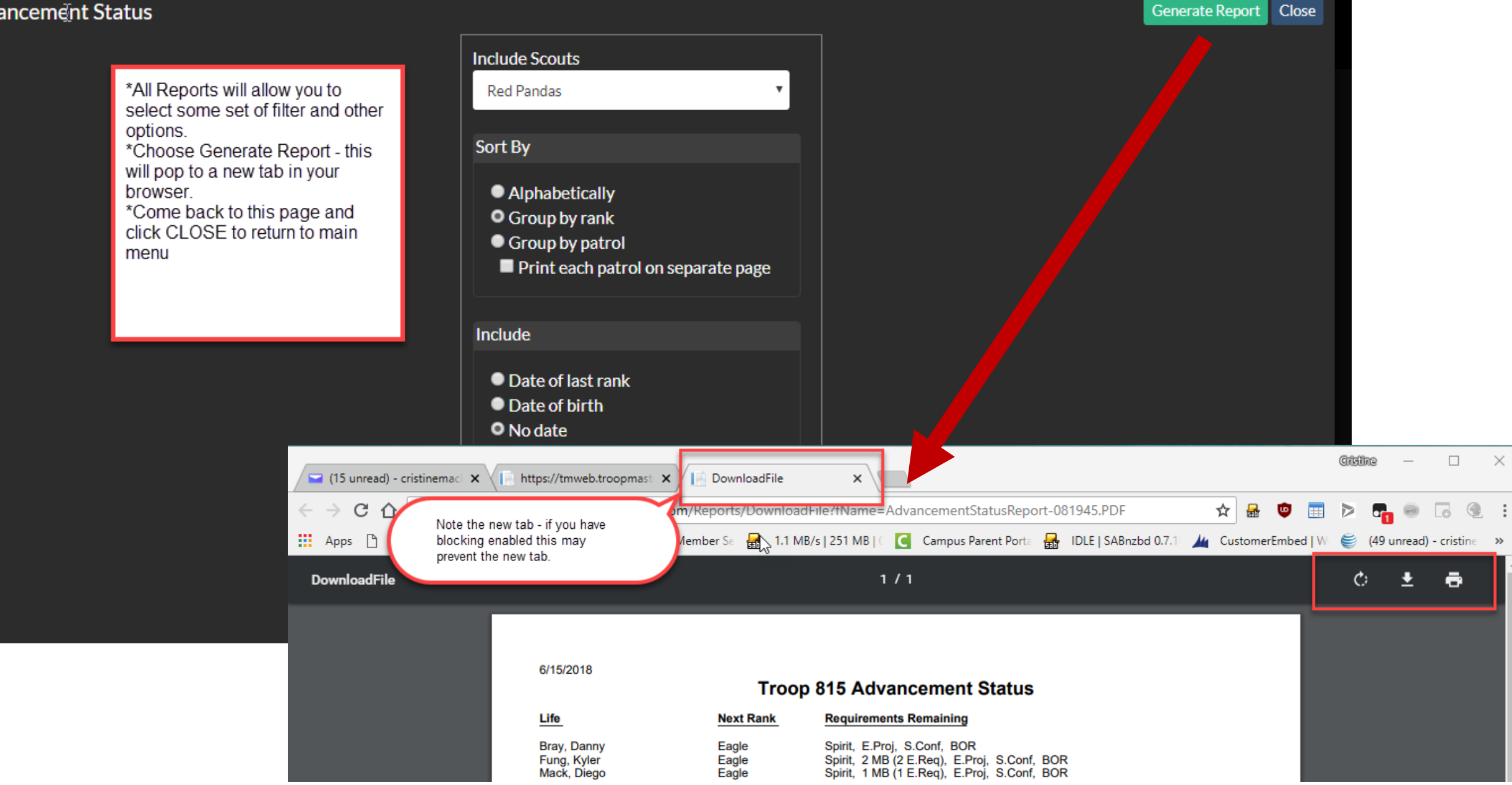

### Top 3 - #3 3. Download the mobile app

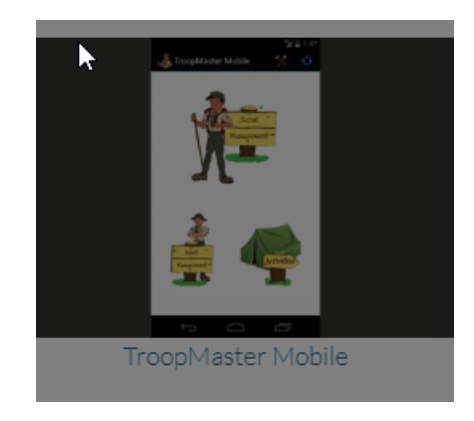

#### *To use Mobile App*

- 1. Search your store for 'TM Web' the icon should look like the screen shot above
- 2. Download
- 3. Walk through finding our site CA Troop 815
- 4. Login using your same username/pwd
- 5. Viola! Sync for offline access.

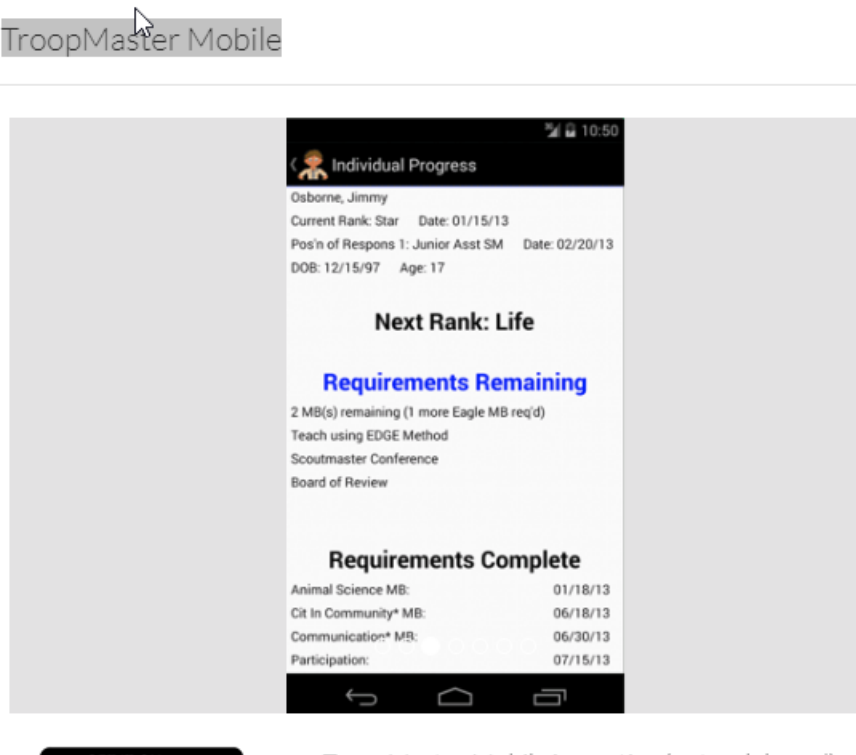

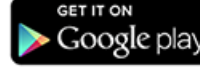

**App Store** 

Download from<br>
Windows Store

Requires:

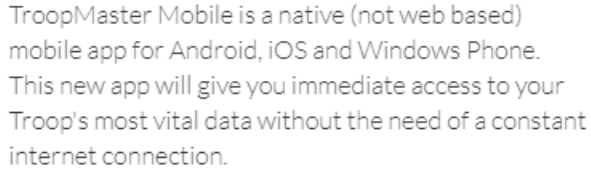

TroopMaster Mobile will allow your leaders, parents and scouts to access and update your most frequently used data via a mobile device. Data available in TM Mobile will be restricted based on your UserID and Password in TroopMaster Web.

TroopMaster Web TroopMaster Web 2.0

## Things are continually changing

The troop continually improves our processes. In the next few months look for:

- Easier to enter rank dates at your BOR (via the app)
- ASM access to monitor their patrols
- Ledger updates to easily access and monitor your scout account

Thanks for your patience while we adopt new processes.

### What's next?

Learn and explore!

<http://troopmaster.com/faq.html?web2>

Google and you tube are also great resources

When in doubt – ask another ASM

Technical issues? Contact [Cristinemack@yahoo.com](mailto:Cristinemack@yahoo.com)

or text 925-984-5037